## **Основные этапы обучения людей с умственной отсталостью основам использования компьютера**

## **© Левыкин Роман, 2008**

www.easyuse.ru

www.childprograms.narod.ru

e-mail: contactme2005@mail.ru

Считается, что в процессе обучения детей с умственной отсталостью не нужно использовать современные информационные технологии обучения. Но, исходя из своего опыта я понял, что за счёт использования компьютера можно улучшить процесс обучения, за счёт повышения мотивации ребёнка. Дети с большим интересом решают задания представленные на компьютере, чем те же задания, представленные традиционным способом.

Прежде, чем начать использовать компьютерные задания необходимо научить ребёнка им пользоваться. Однако, если "обычный человек" осваивает использование мыши секунд за 20-30, то ребёноку с умственной отсталостью на это потребуется существенно больше времени.

 Как показывает мой опыт проведения развивающих занятий с применением компьютера, детей с умственной отсталостью можно научить пользоваться традиционными устройствами ввода информации: мышкой и клавиатурой.

**1.** Знакомиться с управлением компьютером стоит начинать с мышки. Для первого знакомства ребёнка с компьютером я написал предельно простую программку: она запускается на весь экран и состоит из монохромного фона и 4 некрупных изображений. От ребёнка требуется наводить курсор мыши на эти маленькие изображения. Как только курсор попадает в цель, эта картинка открывается на весь экран (заменяет собой фоновое изображение). Эта программа используется до тех пор, пока ребёнок не научится наводить курсор в желаемую область.

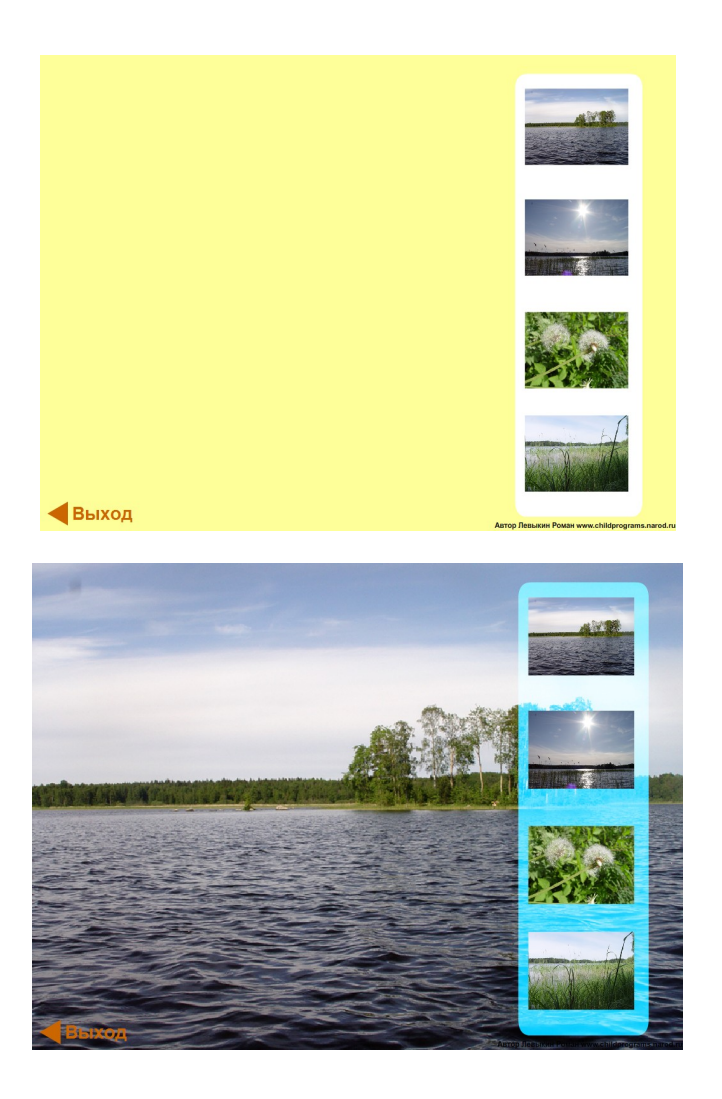

**2.** На втором этапе я использую другую программу. Она состоит из монохромного фона и небольшого шарика, который можно перетаскивать методом "drag'n'drop" ("перетащи и положи"). От ребёнка требуется научиться перемещать шарик в любую желаемую область экрана.

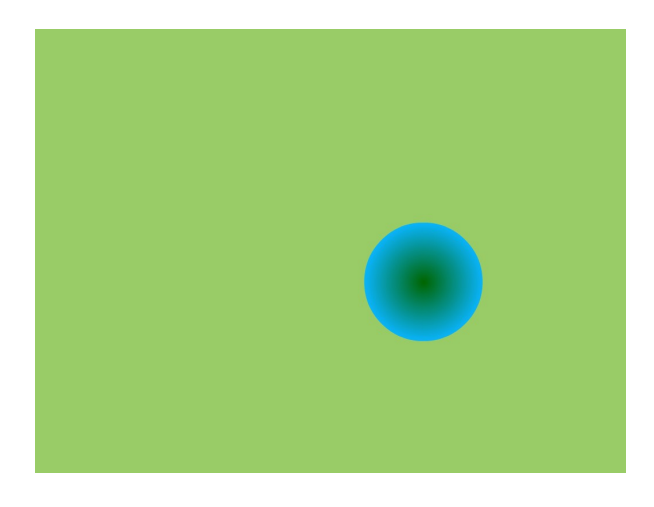

**3.** На этом этапе я закрепляю достигнутое на этапе 2 и использую программу, которая также запускается на весь экран. Она представляет игру, в которой ребёнку требуется подобрать к каждому фрукту свою дольку. Дольки можно перемещать методом "Drag'n'drop". Игра считается законченной, когда все дольки окажутся на своих фруктах.

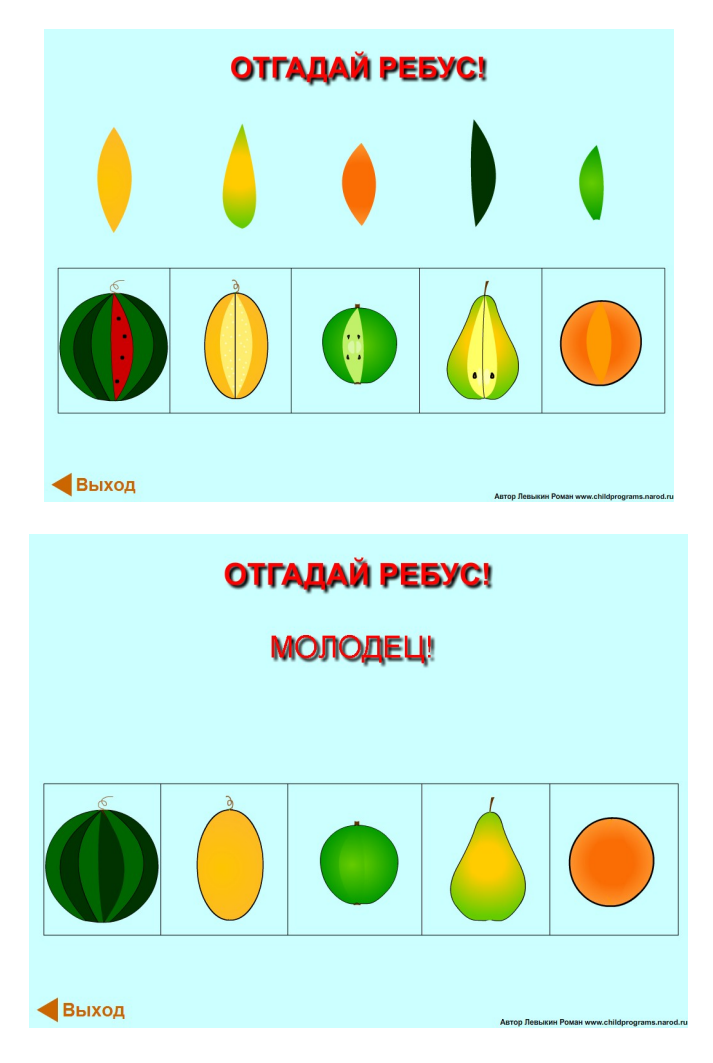

**4.** Для окончательного закрепления полученных знаний я использую ещё несколько игр, направленных на отработку перемещения объектов по экрану.

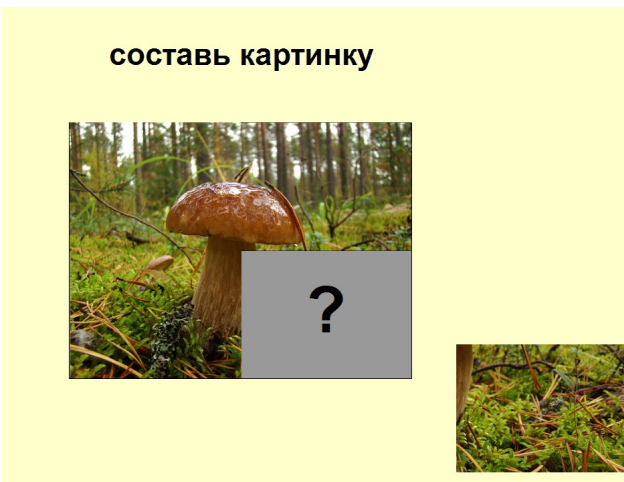

## составь картинку

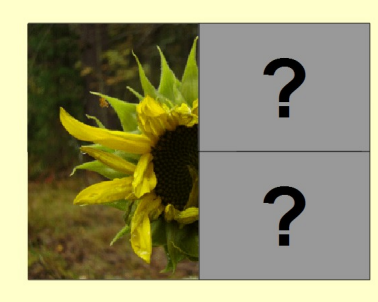

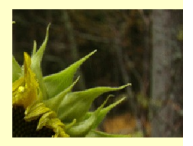

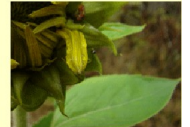

## Правильно!

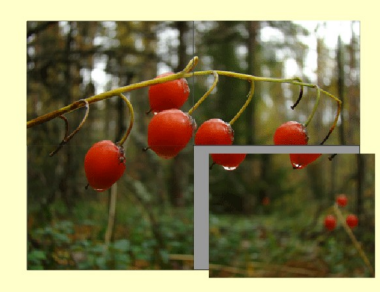

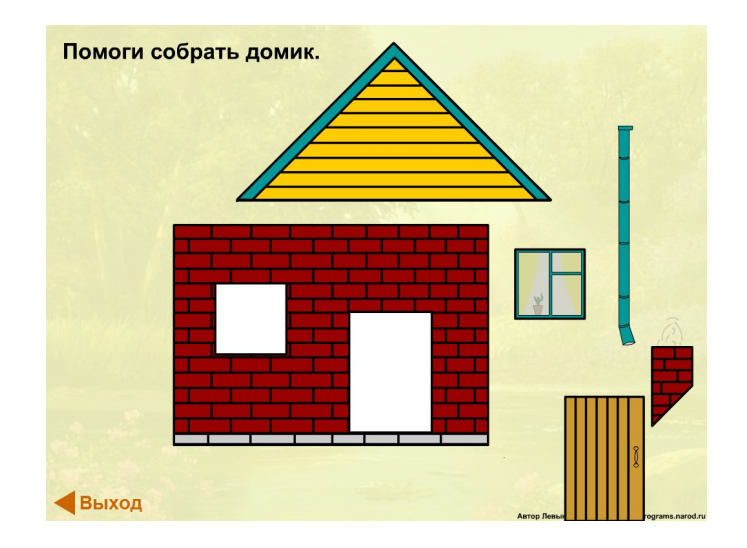

**5.** На следующем этапе я начинаю знакомить ребёнка с клавиатурой. Для этого я использую программу, которая запускается на весь экран и состоит из 5 лёгких математических примеров (счёт в пределах 5). Для каждого примера имеется своё текстовое поле, в которое можно вписать ответ. От ребёнка требуется наводить курсор мышки на нужную область и активизировать её одинарным нажатием левой кнопки мыши; после этого необходимо на клавиатуре нажать кнопку с цифрой, соответствующей правильному ответу. Если ответ правильный, то на экране появляется надпись "правильно". После этого игрок может переходить к решению следующего примера.

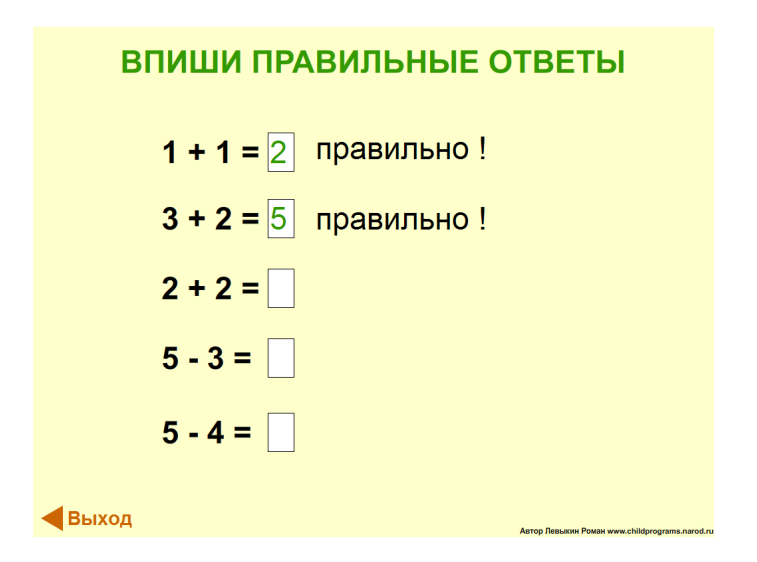

**6.** На этом этапе я продолжаю закреплять умение пользоваться клавиатурой. Я использую программу, которая запускается на весь экран и состоит из двух текстовых полей: в одном поле компьютер показывает какое-нибудь слово, а во втором поле ребёнок должен это слово повторить. Как только слово будет правильно написано, компьютер увеличит счётчик правильно написанных слов и сгенерирует следующее слово.

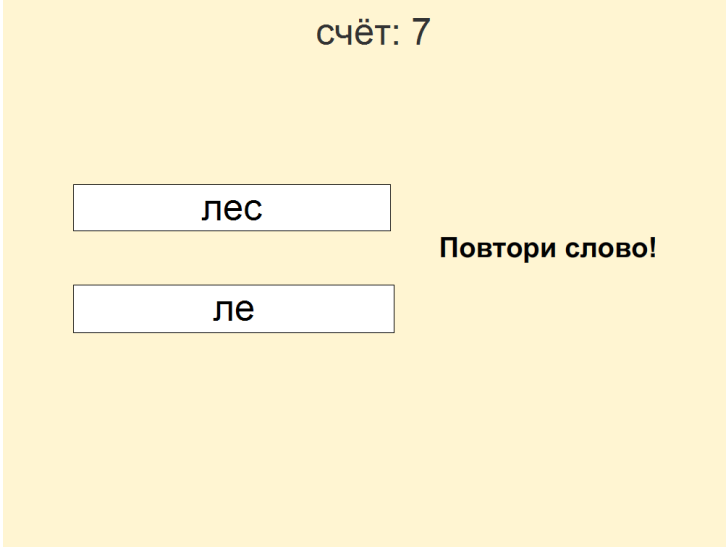

Вот основные принципы, которым я следую в процессе обучения:

- Процесс обучения необходимо вести от простого к сложному.
- Начинать изучать компьютер лучше с обучения использованию мышки.
- На занятиях должны использоваться программы, которые запускаются в полноэкранном режиме.
- В используемых программах не должно быть лишних интерфейсных элементов.
- Скорость обучения должна формироваться на основе индивидуальных возможностей каждого ребёнка.

Представленные в статье программы можно загрузить с сайта: www.childprograms.narod.ru

С автором статьи можно связаться через e-mail:

contactme2005@mail.ru